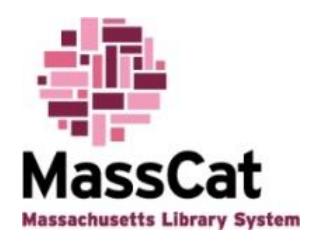

## **MassCat Musings – November/December 2014 By Dodie Gaudet**

## **Titles can vary**

Each different format of a library resource (book, sound recording, videorecording) has its own Chief Source of Information under the AACR2 (Anglo American cataloging rules  $-$  2<sup>nd</sup> ed.) guidelines. That's to ensure that all catalogers and copy catalogers are literally "on the same page" when it comes to cataloging an item.

Under RDA (Resource Description and Access), the new cataloging guidelines, the phrase "Chief Source of Information" has been revised to "Preferred Source of Information", but the source is still the same. For books, the Preferred Source is the title page.

When cataloging a book for the first time, the cataloger uses the title page. Usually, it is the same as the cover of the book, but not always. Sometimes one has a subtitle and the other does not. Sometimes the size of the font is different or the arrangement of the words (even though the words themselves are the same) is different leading the cataloger to interpret the information differently. Sometimes, if there are multiple authors, the order of names is different. And sometimes the title is just plain different.

When copy cataloging, it is important to look at the title page if you find any variation between the title in the bibliographic record and the title on the book. If there is a difference between the title page title and the cover title, good cataloging requires a note that says "Title on cover: …" And both titles are searchable in the title index of the online catalog.

If the cataloger has chosen to use a source other than the Chief or Preferred source (because the title page is non-existent or had scant information), the source of the title is given in a note such as "Title from spine".

The moral of the story: Pay attention to notes in the bibliographic record. You might discover that a record "matches" the item you have in hand. You may be able to save time and energy and not fill out a Book Request Form.

## **It's Back!**

With a recent upgrade of Koha, the ISBN now automatically appears in the ISBN box in the Z39.50 search. No more copying and pasting. Yay!